## **Tracing migration problems**

You can select automatic marking of problematic elements during the conversion process.

All recognized data mapping or other migration problems will be marked by adding a ToDo tagged value with the problem description into the problematic element.

## To trace marked elements

First, try to avoid the cases described previously.

If data loss cannot be avoided, all problems, conflicts, and data loss occurrences are registered to the model element's **ToDo** tags on project load:

- 1. Load your project. The warning message appears.
- 2. Click Yes. Warnings are displayed in ToDo tags.
- 3. Double-click the element or, from the shortcut menu, choose **Specification**. Information about changes is added to the **ToDo** field in the **General** tab.

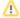

Use the **Find ToDo** feature to search for elements containing **ToDo** information. From the **Too** Is main menu, choose **Find ToDo**.

## Related pages

- Basic concepts and instructions
- Migration of projects using MagicDraw Project Converter
- Migration of used projects and profiles
- Migration of Teamwork Projects
- Autoupdate issues